## СОЗДАНИЕ СИСТЕМЫ АВТОМАТИЗИРОВАННОГО ПРОЕКТИРОВАНИЯ ТКАНЕЙ

## Г.В.Казарновская, Н.Н.Самутина Н. Н., Н.А.Абрамович

Постоянное обновление ассортимента платьево-костюмных тканей одна из актуальных задач, стоящих перед текстильной промышленностью. Особые требования предъявляются к сырьевому составу, структуре, художественно-колористическому оформлению тканей. Мобильность смены ассортимента во многом определяется использованием современных информационных технологий на всех этапах проектирования и технологии изготовления тканей.

В работе решается задача по созданию САПР полутораслойных ремизных тканей. Проанализировав различные виды САПР, установлено, что большинство их сориентировано на создание программных продуктов, предназначенных для проектирования однослойных ремизных или жаккардовых тканей. Недостаточное внимание уделяется визуализации ткани и расчетам параметров строения суровой и готовой ткани с учетом ее назначения, как одних из исходных положений разработки ассортимента.

При создании CAIIP тканей используют электронные таблицы Excel, языки программирования Visual Basic, Visual C+, C++.

Исходя из этого, на кафедре «Дизайн» УО «ВГТУ» разработан авторский программный продукт «Project cloi» на языке Visual Basic. Он ориентирован на следующую техническую базу: персональный компьютер типа Pentium III, IV, Celeron, операционная система Windows 98, 2000, NT, XP и предназначен для проектирования полутораслойных тканей с использованием до 10 ремизок в заправке станка. На рис. 1 представлена блоксхема САПР.

Автоматизированный комплекс состоит из трёх блоков, которые могут работать как в автономном режиме, так и во взаимосвязи: «Проектирование переплетений», включающего визуализацию внешнего вида ткани; «Проектирование ткани» и «Заправочный расчёт». Возможность разделения системы автоматизированного проектирования на стадии рассматривалась в трудах Фирсова А. В. и др., а также зарубежными разработчика-ΜИ.

Работа программы начинается с блока «Построение переплетений» (рис. 1). Известно, что выбор ткацкого переплетения может изменять показатели физико-механических свойств тканей в 2-3 раза. Поэтому проектирование переплетений важнейшая задача автоматизации процесса проектирования тканей. Применению ЭВМ для построения переплетений тканей уделяется достаточное внимание многими исследователями. Однако, программные продукты для проектирования полутораслойных переплетений и визуализации тканей этих переплетений отсутствуют.

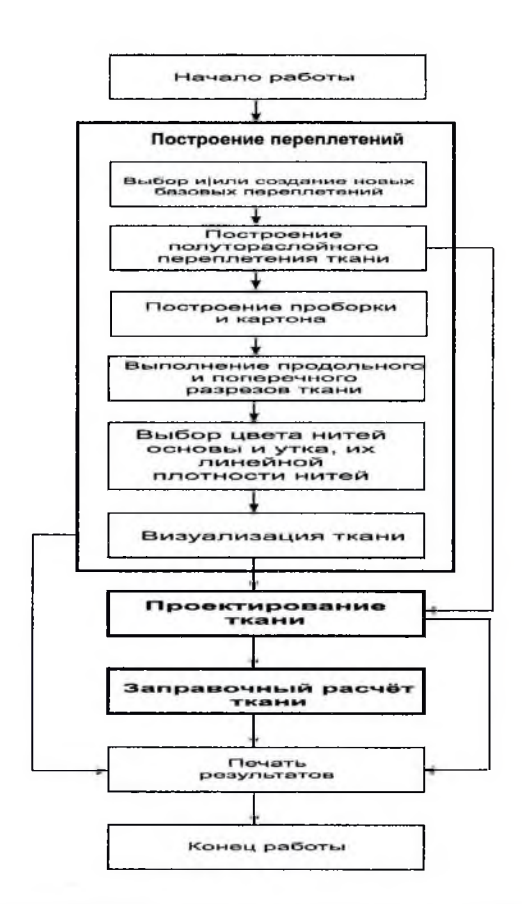

*Рис. 1. Блок-схема САПР для проектирования полутораслойных тканей*

В этом блоке автоматически строится полутораслойное переплетение. Основа алгоритмов - сформированная база переплетений, состоящая из переплетений главного класса и их производных.

Математически ткацкое переплетение представляется двухмерной матрицей из 0 и 1, где 1 -основное перекрытие (brushB), 0 - уточное  $(brushW)$ : brushB = RGB $(0, 0, 0)$ : brushW = RGB $(255, 255, 255)$ . Для матричной формулы используются значения раппортов базовых переплетений по основе и утку (Ro, Ry), число основных и уточных перекрытий (no, ny). сдвиг перекрытия для последующей нити (s) и коэффициент повторения (хк).Так, например, базовое переплетение репс основный 2/2 в качестве матрицы будет иметь следующий вид:

 $\vert 01 \vert$  $\begin{pmatrix} 0 & 1 \end{pmatrix}$  $101$  $\vert 10 \vert$ или вариант для описания переплетения в Basic: bas\_Reps  $(0, 0) = 0$ : bas\_Reps  $(1, 0) = 1$ bas Reps  $(0, 1) = 0$ : bas Reps  $(1, 1) = 1$ bas Reps  $(0, 2) = 1$ : bas Reps  $(1, 2) = 0$ bas\_Reps  $(0, 3) = 1$ : bas\_Reps  $(1, 3) = 0$ .

Так как могут быть различные варианты параметров строения переплетения (на пример, в случае с основным репсом - раппорт по утку) недостаточно матрицы с конкретными значениями. Необходимо разработать алгоритм, разрешающий вариантность введения значений пользователем. И репс основный будет иметь уже следующий вид:

For  $R \circ 0 = 0$  To 20 For  $R_y = 0$  To 20 bas\_Reps  $(R_0, R_y) = 1$ Next  $R_y$ Next  $R_0$ For R\_y = 0 To  $(Ry_1 - 1 + 1)/2 - 1$ For  $R_0 = 0$  To  $(Ro_1 - 1 - 1)$  Step 2 bas\_Reps $(R_0 + 1, Ry_1 - 1 - Y_y) = 0$ bas\_Reps $(R_0, R_y)=0$ Next R\_o: Next R\_y.

Вид на мониторе данного переплетения представлен на рис. 2.

По аналогии с вышеуказанным примером созданы алгоритмы построения: полотняного переплетения, саржи (простой, усиленной, многополосной), атласа (правильного, неправильного), сатина (правильного, неправильного), репса основного, репса уточного, полурепса основного, полурепса уточного, рогожки, а также реализована возможность пользователя самому рисовать произвольное переплетение.

Разработаны алгоритмы построения полутораслойного переплетения с дополнительной основой или с дополнительным утком, в основе которых лежат алгоритмы базовых переплетений и алгоритм визуализации на экране полученного переплетения (рис. 3), кроме того на экран монитора выводятся проборка и картон. Вид проборки полутораслойной ткани с дополнительной основой и с дополнительным утком различаются, так как в первом случае используется, как правило, сводная, во-втором - рядовая проборка основных нитей в ремиз.

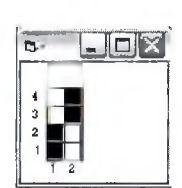

Рис. 2. Репс основный

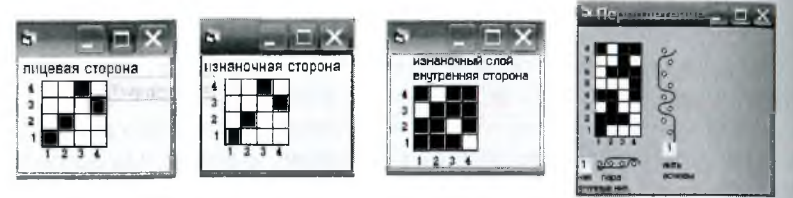

Рис. 3. Построение переплетения полутораслойной ткани с дополнительным утком

Взаимное расположение нитей основы и утка в полутораслойных тканях с дополнительной основой (дополнительным утком) проанализировано на виртуальных моделях, имитированных в программе трехмерной графики 3ds max. Примеры визуализации срезов представлены на рис. 4.

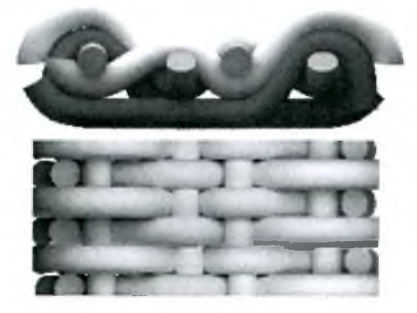

Рис.4. Трехмерная модель срезов ткани исследуемой структуры

Анализ строения ткани позволил правильно визуализировать продольные и поперечные срезы тканей. Визуализированные разрезы для полутораслойного переплетения с дополнительной основой и с дополнительным утком представлены на рис. 5 (а, б), соответственно.

При проектировании большое значение имеет просмотр конечных результатов процесса проектирования тканей - её лицевой стороны, до выработки ткани на станке, виртуально. Для этого используется процедура визуализации.

214

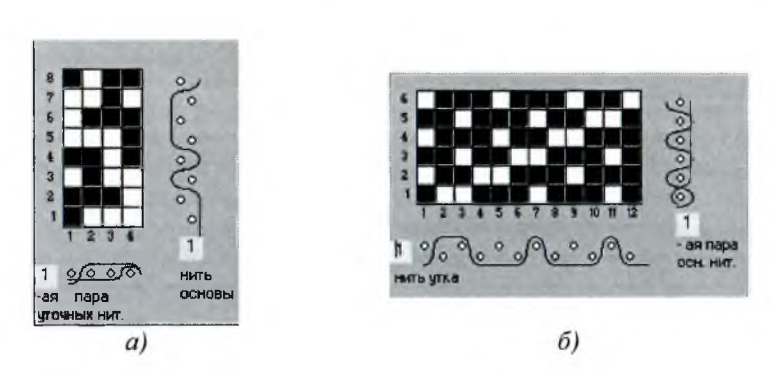

*Рис. 5. Визуализация продольного и поперечного разрезов полутораслойного переплетения: а) с дополнительным утком; б) с дополнительной основой*

В программе можно вводить информацию о пряже: цвет, линейная плотность основы и двух утков для ткани с дополнительным утком или утка и двух основ для ткани с дополнительной основой. Узор задается матрицей из кодов цветов. Получение раскраски определяет вариант переплетения, где цвет 1 - основное перекрытие, 0 - уточное. Визуализируемая матрица ткани имеет схематичный вид (рис. 6). Для максимального приближения изображения цветного узора к его реальному воплощению в ткани используется добавление эффектов фактурности за счет дополнительных пикселей на границах перекрытий. Благодаря этой функции создается более мягкая фактурная поверхность.

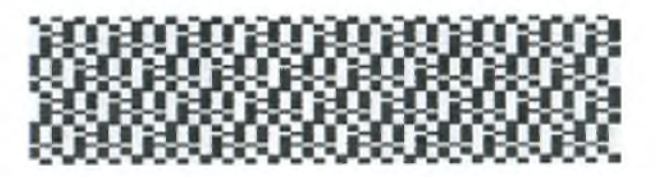

*Рис. 6. Визуализируемая матрица ткани*

Для придания лицевой поверхности ткани дополнительных эффектов, кроме цветовых, например, рельефности, объемности, в системах нитей, формирующих эту поверхность, возможно использовать нити различной линейной плотности. Наряду с изменением раппорта цвета по основе и утку можно менять линейные плотности нитей как в системах нитей в целом (рис. 7, а, б), так и в группах нитей (рис. 7, в-е).

В настоящее время актуальна разработка не только гладкокрашеных тканей, но и пестротканей, выработанных с использованием в основе и в утке нитей различного цвета. Для этого обеспечивается выбор, корректи

215

ровка, просмотр раппортов цвета по основе и утку, которые сохраняются памяти машины в различных вариантах (рис. 7).

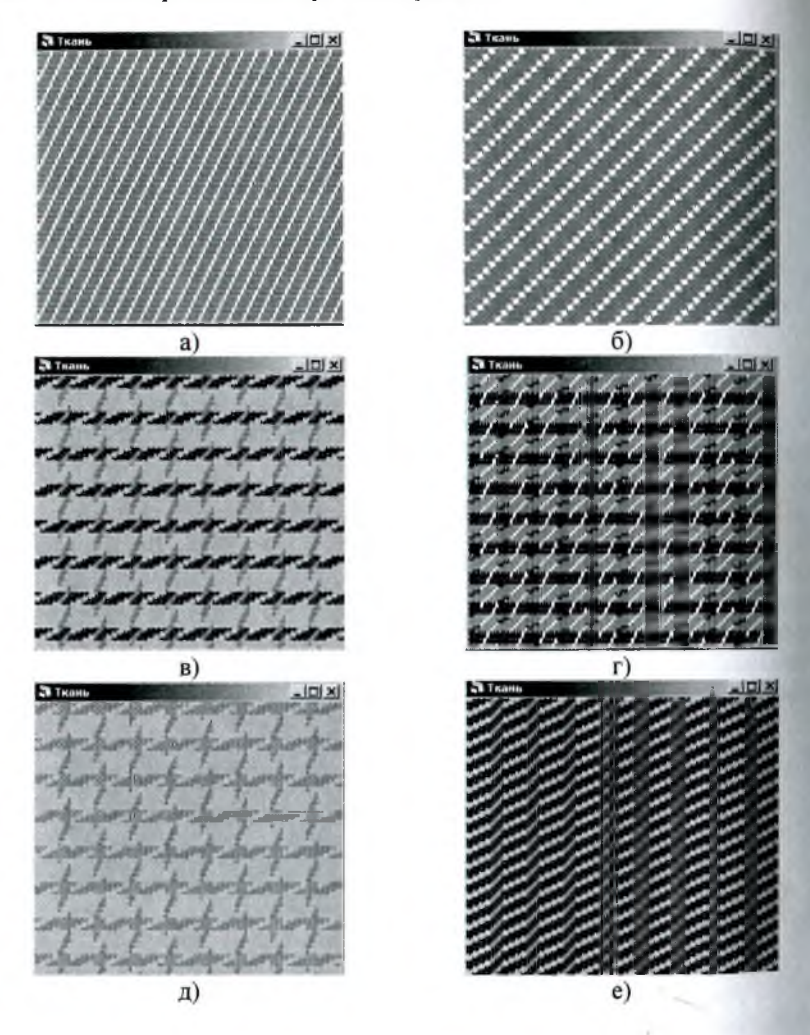

*Рис.* 7. *Визуализация лицевой поверхности ткани с цветными нитями в основе и в утке и с нитями различной линейной плотности*

После окончания операций по построению полутораслойных пере' плетений выходные данные: раппорты переплетения по основе и по утку направляются в следующий блок - «Проектирование ткани», раппорт цвета по основе и утку, число ремизок в заправке - в блок «Заправочный расчёт».

Выходные данные блока «Проектирование ткани»: плотность готовой ткани по основе и утку, уработка нитей по основе и по утку, поверхностная плотность ткани, являются входными значениями для блока «Заправочный расчёт ткани».

Любые промежуточные или окончательные результаты построения переплетения полутораслойной ткани и расчётов могут быть сохранены в памяти машины или распечатаны на твёрдом носителе.

Программное обеспечение имеет типовую оболочку, что облегчает работу пользователя с ней. Имеются стандартные функции сохранения и загрузки данных, реализована возможность вывода результатов работы на печать.

Для выполнения проектирования полутораслойной ткани по заданной поверхностной плотности в головном меню программы выбирают окно «Проектирование ткани». В том случае, если проектирование ткани выполняется в комплексе с построением заправочного рисунка и дальнейшим выполнение её заправочного расчёта, используется команда «Открыть входные данные». Кроме выходных параметров построения заправочного рисунка дополнительно вводят: порядок фазы строения (Kho, Khy), число взаимных пересечений нитей основы и утка: to, tyl, ty2 для тканей с дополнительным утком, ty, tol, to2 для тканей с дополнительной основой, коэффициент смятия нитей основы и утка, коэффициент наполнения ткани волокнистым материалом по основе и утку, параметры отделки (усадка ткани по основе и утку, изменение массы ткани в отделке), поверхностная плотность готовой ткани. Заданная поверхностная плотность вводится для определения процента ошибки, полученной в результате проектирования. Данные проектирования могут быть сохранены в памяти машины для использования в качестве входных данных для заправочного расчёта или распечатаны на твердом носителе.

Последним элементом в головном меню САПР является заправочный расчёт ткани. Для его проведения могут быть использованы данные проектирования ткани из предыдущего блока, либо введенные значения в ручном режиме.

Разработанная САПР полутораслойных тканей позволяет:

- получать самые неожиданные модификации известных переплетений и автоматизированный подбор переплетений для проектируемых тканей из компьютерного банка данных с использованием количественных и качественных показателей для получения заданных фактурных эффектов на ткани;

- визуализировать на экране монитора каждую стадию проектирования переплетения, оперативно вносить изменения по желанию проекти ровщика в ручном режиме и сохранять результаты в памяти машины или выводить на печать на твердом носителе;

- выполнять проектирование ткани по заданной поверхностной плотности, данные которого могут быть использованы в качестве входных данных для заправочного расчёта, сохранены в памяти машины или выведены на печать на твердом носителе;

- производить заправочный расчёт ткани, выходные данные которого могут быть сохранены в памяти машины или выведены на печать на твердом носителе;

Использование данного программного продукта позволит на основе спроектированных образцов оперативно создавать коллекции новых тканей за счет изменения рисунков переплетений, фактур, использования различных колористических решений, что в конечном итоге способствует более эффективному продвижению разработок на рынок.